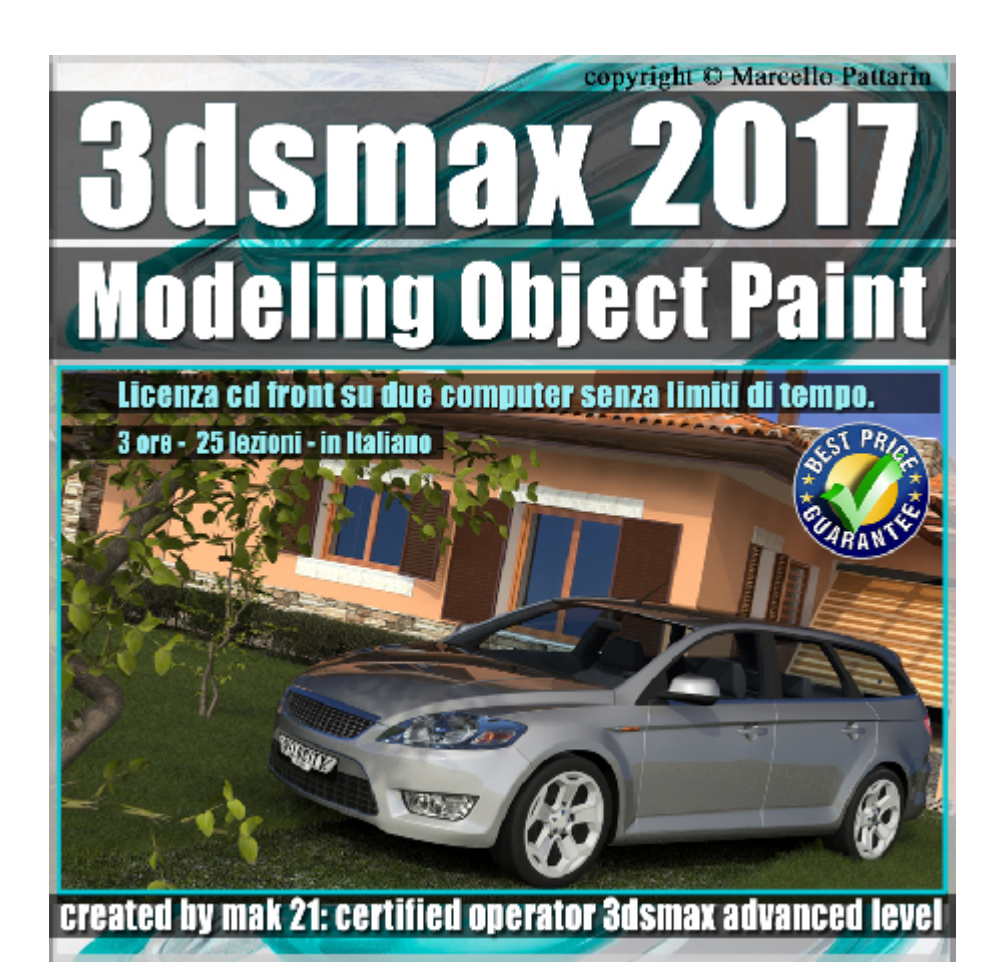

## **Video Master Class 3dsmax 2017 Object Paint volume 21 Italiano** *Capitolo 4*

In questo Video Master class dedicato a 3dsmax 2017 sono analizzate le tecniche del tools Object Paint dedicato al painting di modelli 3d.

I master class sono illustrati in una trattazione chiara e completa Completato il master sarete in grado di gestire i molteplici argomenti trattati nelle video lezioni.

Argomenti: Analisi dettagliata dello strumento di painting 3d disponibile nella Ribbon bar di 3dsmax 2017. Illustrazione relativa a tutti i comandi di Paint object e Brush Setting, tips relativa ai metodi di paintig. Esercizi di Paintig di vegetali: alberi ed erba in scene di architettura. Esercizi di Paintig e Animazione per veicoli. Analisi dei nuovi tools di configurazione della nuova Ribbon bar.

Allegate alle lezioni sono disponibili i file 3dsmax 2017 Sono presenti 25 video avi codec xvid- risoluzione 1200 x 900 in modalità smart focus ( zoom nelle zone di maggior importanza ) Il master ha una durata di 3 ore, lingua: italiano

Nota: il video corso è una riedizioni aggiornata alla relase 3ds max 2017

## **Indice delle lezioni :**

- 3dsmax\_000\_Object Paint\_Aggiornamento
- 3dsmax\_001\_Object Paint\_Introduzione
- 3dsmax\_002\_Object Paint\_Pivot Point
- 3dsmax\_003\_Object Paint\_Selezione Oggetti
- 3dsmax\_004\_Object Paint\_Paint on e Offset
- 3dsmax\_005\_Object Paint\_Allineamento Align
- 3dsmax\_006\_Object Paint\_Paint Spacing
- 3dsmax\_007\_Object Paint\_Dispersione Scatter
- 3dsmax\_008\_Object Paint\_Paint on Painted Object
- 3dsmax\_009\_Object Paint\_Rotazione
- 3dsmax\_010\_Object Paint\_Scala
- 3dsmax 011 Object Paint Esercizio erba 1
- 3dsmax 012 Object Paint Esercizio erba 2
- 3dsmax 013 Object Paint Esercizio erba 3
- 3dsmax\_014\_Object Paint\_Esercizio Rami
- 3dsmax\_015\_Object Paint\_Esercizio Rendering
- 3dsmax 016 Object Paint Fill\_Riempi
- 3dsmax 016 B\_Select and Place
- 3dsmax\_017\_Object Paint\_Spazio di Trasformazione e Movimento
- 3dsmax\_018\_Object Paint\_Effetto Domino
- 3dsmax\_019\_Orientamento Ribbon
- 3dsmax\_020\_Configurazione Ribbon
- 3dsmax 021 Personalizzare la Ribbon

## 3dsmax\_022\_Personalizzare la Ribbon 2

3dsmax\_023\_Risorse in rete Ribbon

## **Licenze scene contenute nel corso:**

Le video lezioni di questo master sono strettamente personali, non possono essere usate per scopi commerciali o essere cedute a terzi è vietata la duplicazione in qualsiasi forma, è consentita la copia personale per fini di back up. Il file 3dsmax possono essere usate per scopi commerciali.

Importante: il prodotto deve essere attivato tramite autorizzazione. completato il download richiedete la password seguendo le istruzioni allegate al file readme, inviando i vostri dati tramite e-mail. Riceverete i dati di attivazione nei giorni successivi.

Important: the product must be activates through authorization. completed the download you ask for the password following the instructions attached readme to the file, sending your data through e-mail. You will receive the data of activation in the next days.

Il video corso può essere installato e visionato unicamente su un computer appartenente alla stessa persona che ha eseguito l'acquisto o attivato il corso. La licenza prevede la possibilità di installare il corso, su un secondo computer appartenente sempre alla stessa persona che ha eseguito l'acquisto o attivato il corso per esigenze di viaggio lavoro studio etc.

è vietato cedere a terzi il contentuo dei video corsi, la divulgazione in qualsiasi forma pubblica o privata, è vietata la vendita, il noleggio, il prestito, la proiezione in luoghi pubblici o privati senza autorizzazione scritta dell'autore.

Non rispettando il divieto sarete perseguibili nei termini di legge riferite alle normative sul copyright © Marcello Pattarin